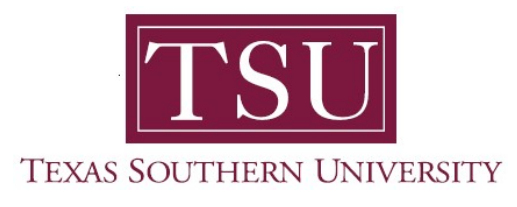

## My Employee Portal User Guide

# General Overview

1. Navigate to MyTSU portal landing page click, 'Human Resource'

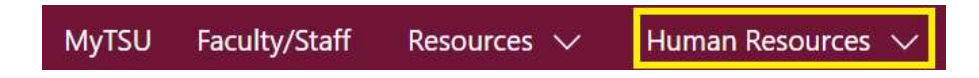

2. Choose "Employee Self Service"

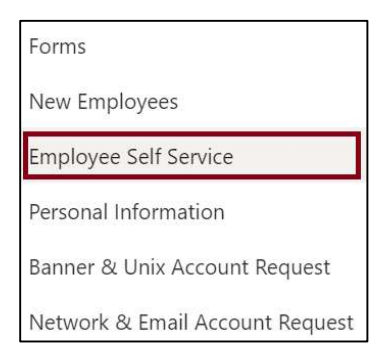

"Employee" dashboard will launch.

- o Access to:
	- **My Profile**
	- **EXEC** Leave Balance Information
	- Pay Information
		- $\triangleright$  Pay Stubs
		- $\triangleright$  Earnings
		- $\triangleright$  Benefits
		- $\triangleright$  Taxes
		- Job Summary
		- $\triangleright$  Employee Summary
- **My Activities** 
	- $\triangleright$  Enter Time
	- $\triangleright$  Approve Time
	- Electronic Personnel Action Forms (EPAF)

### 3. Choose "My Profile" button

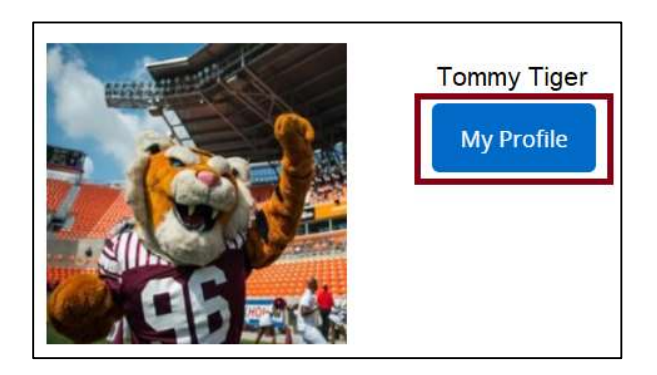

## o Displays 'Personal Information'

- Name
- T-Number
- **Employment Status**
- **Hired Date**
- Birthday: MM/DD
- **Addresses**
- Phones
- **Emails**
- **Emergency Contacts**

#### 4. View "Leave Balances as of MM/DD/YYYY" section

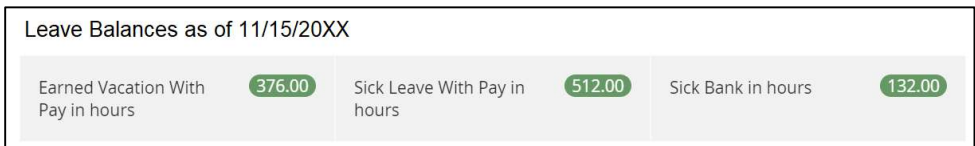

- o Displays 'Leave Balances'
	- **Earned vacation with pay in hours**
	- Sick leave with pay in hours
	- $\blacksquare$  Sick bank in hours

Employees can click, "Full leave balances information summary" link to view detail information by pay period.

#### 5. View "Pay Information" section

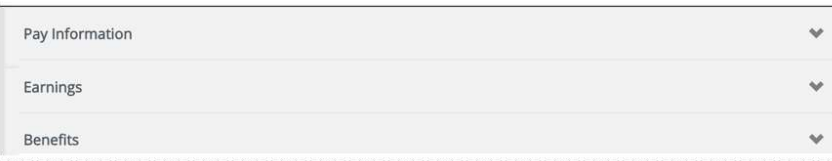

#### • Pay Information

- $\triangleright$  Latest pay stub
- $\triangleright$  All pay stubs
- $\triangleright$  Direct deposit information
- $\triangleright$  Deductions history
- **Earning** 
	- $\triangleright$  Year to date earning
	- $\triangleright$  Earnings by date range
	- $\triangleright$  Earnings by position
- **Benefits** 
	- $\triangleright$  Current summary
- Taxes
	- $\triangleright$  Withholding allowance certificate
	- $\triangleright$  Wages and tax statements
	- $\triangleright$  Electronic consents
	- Employer provided Health Insurance Offer and Coverage statement
- **Job Summary** 
	- $\triangleright$  Job information
- **Employee Summary**

#### 6. View "My Activities" section

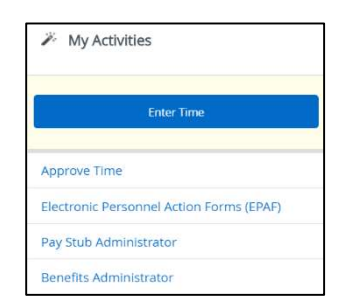

- o Enter time
	- Navigate to web timesheet
- o Approve time (If you are designated timesheet approver)
- o Electronic Personnel Action Forms (EPAF) (if you are an EPAF originator or approver)
	- **Approver summary**
	- New EPAF
	- **Proxy records**
	- **Originator summary**
	- Act as a proxy
- o Pay Stub Administrator (according to university role)
- o Benefits Administrator (according to university role)

Contact a representative in the Office of Human Resources for more information.

Phone: (713) 313-7521 Fax: (713) 313-4347 Email: hrinfo@tsu.edu

Technical support is available 24/7 by emailing IT Service Center: itservicecenter@tsu.edu or submitting a case: http://itservicecenter.tsu.edu

As always, we appreciate your support as we continue to improve the tools that ensure "Excellence in Achievement."

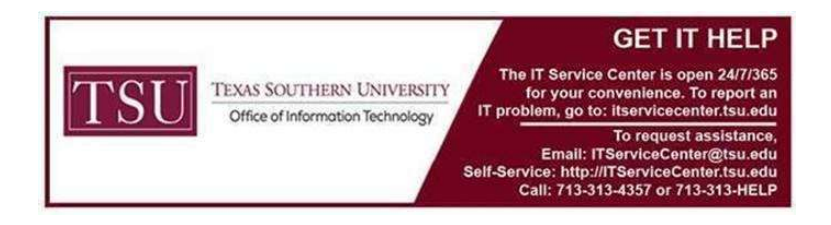